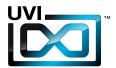

# UAJE RUITTER

Software User Manual

Version 1.0

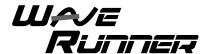

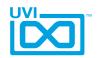

# End User License Agreement (EULA)

Do not use this product until the following license agreement is understood and accepted. By using this product, or allowing anyone else to do so, you are accepting this agreement.

WaveRunner (henceforth 'the Product') is licensed to you as the end user. Please read this Agreement carefully. You cannot transfer ownership of these Sounds and Software they contain. You cannot re-sell or copy the Product.

#### LICENSE AND PROTECTION

#### 1. License Grant

UVI grants to you, subject to the following terms and conditions, a non-exclusive, non-transferable right to use each authorized copy of the Product.

The product is the property of UVI and is licensed to you only for use as part of a musical performance, live or recorded. This license expressly forbids resale or other distribution of the sounds and software included in the Product or their derivatives, either as they exist on disc, reformatted for use in another digital sampler, or mixed, combined, filtered, resynthesized or otherwise edited, for use as sounds, multi-sounds, samples, multi-samples, wavetables, programs or patches in a sampler, microchip or any hardware or software sample playback device.

You cannot sell the Product content or give it away for use by others in their sampling or sample playback devices. In the event UVI terminates this agreement due to your breach, you agree to return the original and all other copies of the software and documentation to UVI.

UVI reserves all rights not expressly granted to herein.

#### 2. Protection of Software

You agree to take all reasonable steps to protect the product and any accompanying documentation from unauthorized copying or use. You agree not to modify the product to circumvent any method or means adopted or implemented by UVI to protect against or discourage the unlicensed use of copying of the Product.

#### 3. Ownership

As between you and UVI, ownership of, and title to, the enclosed digitally recorded sounds (including any copies) are held by UVI. Copies are provided to you only to enable you to exercise your rights under the license.

#### 4. Term

This agreement is effective from the date you open this package, and will remain in full force until termination. This agreement will terminate if you break any of the terms or conditions of this agreement. Upon termination you agree to destroy and return to UVI all copies of this product and accompanying documentation.

#### 5. Restrictions

Except as expressly authorized in this agreement, you may not rent, sell, lease, sub-license, distribute, transfer, copy, reproduce, display, modify or time share the enclosed product or documentation.

©2013 UVI, all rights reserved. All trademarks are the property of their respective owners

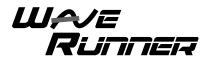

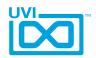

# **Table of Contents**

| Introduction                        | 4  |
|-------------------------------------|----|
| Getting Started                     | 5  |
| Instrument Overviews                |    |
| WaveRunner 360 - Edit Page          | 6  |
| WaveRunner 360 - Mod Page           | 7  |
| WaveRunner 360 - Preset List        | 8  |
| WaveRunner Terminal D               | 9  |
| WaveRunner Terminal D - Preset List | 10 |
| WaveRunner Terminal U               | 11 |
| WaveRunner Terminal U - Preset List | 12 |
| WaveRunner 2.0/2.3                  | 13 |
| WaveRunner 2.0 - Preset List        | 15 |
| WaveRunner 2.3 - Preset List        | 16 |
| WaveRunner Orange                   | 17 |
| WaveRunner Orange - Preset List     | 19 |
| WaveRunner X - Edit Page            | 20 |
| WaveRunner X - Mod Page             | 22 |
| WaveRunner X - Arp Page             | 23 |
| WaveRunner X - Preset List          | 24 |
| UVI Workstation: Tips and Tricks    | 25 |
| Credits and Thanks                  | 26 |

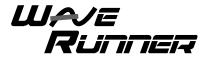

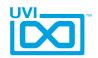

# Introduction

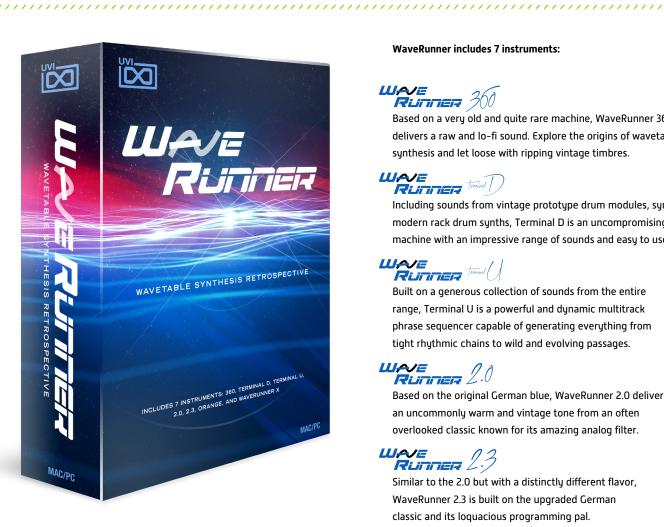

# WaveRunner **Wavetable Synthesis Retrospective**

A multitude of synths, drum machines and rare prototypes of esteemed German heritage come together in this massive and unparalleled retrospective. WaveRunner presents you with a wondrous collection of authentic and fascinating sounds from over 30 years of wavetable synthesis. Everything from the raw and strident origins to the wild evolving tones of more modern, full-featured machines. Each system addressed was serviced, meticulously multi-sampled and artfully designed into 7 unique hybrid instruments driven by over 30,000 samples. Both a historical archive of sound and a collection of new and unique instruments with hundreds of presets and limitless sound design potential, WaveRunner is a suite not to be missed.

#### **WaveRunner includes 7 instruments:**

Based on a very old and quite rare machine, WaveRunner 360 delivers a raw and lo-fi sound. Explore the origins of wavetable synthesis and let loose with ripping vintage timbres.

Including sounds from vintage prototype drum modules, synths and modern rack drum synths, Terminal D is an uncompromising drum machine with an impressive range of sounds and easy to use interface.

# WAZE RUTTIER TERMAL

Built on a generous collection of sounds from the entire range, Terminal U is a powerful and dynamic multitrack phrase sequencer capable of generating everything from tight rhythmic chains to wild and evolving passages.

# WAE RUNNER 2.0

Based on the original German blue, WaveRunner 2.0 delivers an uncommonly warm and vintage tone from an often overlooked classic known for its amazing analog filter.

# WAVE RUNNER 2.3

Similar to the 2.0 but with a distinctly different flavor, WaveRunner 2.3 is built on the upgraded German classic and its loquacious programming pal.

Based on the modern flagship wavetable synthesizers famed in the '90's and '00s, WaveRunner Orange delivers the modern sound of wavetable synthesis covering the gamut from lush bells to violent and evolving tones.

# WAJE Runner /

An extraordinary collection of raw waves harvested from the entire range of machines come together in this fresh and powerful dual-layer subtractive synth; capable of deep, modulating ambiances, brutal basses and uncanny leads.

Now lets get started!

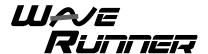

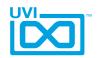

# **Getting Started**

# What's a UFS File?

UFS is UVI's monolithic instrument file format.

All required assets for an instrument including samples, presets, scripts, FX and impulse responses are contained within a single UFS file. This approach allows for an extremely simple workflow with minimal overhead for file management and updating.

# ▶ What's an iLok?

An iLok is a small USB key that stores licenses for software and instruments including all UVI instruments, sound libraries and effects. You'll need an iLok key to use this product.

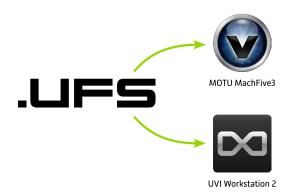

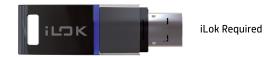

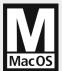

# Compatibility

- Stand Alone
- Audio Units / RTAS
- VST / MAS / AAX

# **Minimum System Requirements**

- ▶ Intel CPU
- ▶ 4 GB of RAM
- ▶ 17 GB of disk space
- MAC OS X 10.6 or higher
- ▶ 7200rpm HD or SSD recommended
- UVI Workstation 2 or MOTU MachFive 3
- iLok

# Installation

Copy WaveRunner.ufs to this location: /Library/Application Support/UVISoundBanks

If you'd like to store the library on another hard drive you can use an alias in place of the original file (so long as the original file remains accessible).

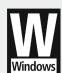

# Compatibility

- Stand Alone
- ► RTAS
- VST / AAX

# **Minimum System Requirements**

- Core Duo or faster
- ▶ 4 GB of RAM
- ▶ 17 GB of disk space
- Windows Vista or higher
- 7200rpm HD or SSD recommended
- UVI Workstation 2 or MOTU MachFive 3 installed
- iLok

# Installation

Copy WaveRunner.ufs to this location: C:\Program Files\UVISoundBanks.

If you'd like to store the library on another hard drive you can use a shortcut in place of the original file (so long as the original file remains accessible).

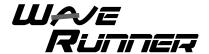

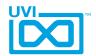

# WaveRunner 360 - Edit Page

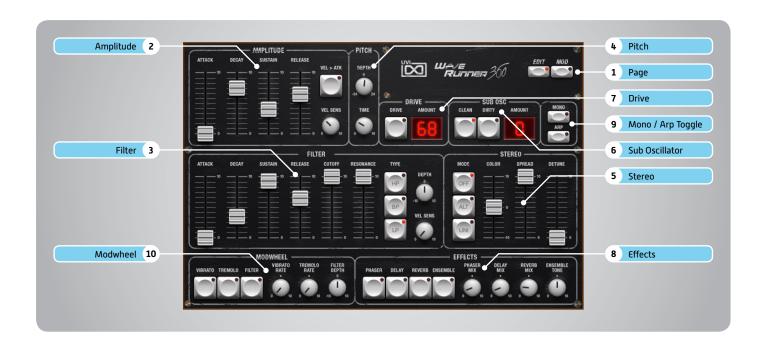

#### 1 Page

#### » Edit/Mod

Sets current page to [EDIT] or [MOD]

#### 2 > Amplitude

» ADSR

Attack / Decay / Sustain / Release envelope for the Amplitude section

» Velocity > Attack

Modulates attack amount based on incoming note velocity. Low velocities result in long attacks; high velocities result in short attacks.

» Velocity Sensitivity

Adjust the Velocity > Amp sensitivity

#### 3 Filter

» ADSR

Attack / Decay / Sustain / Release envelope for the Filter section

» Cutoff

Filter cutoff frequency

» Resonance

Adjust the resonance (Q) of the Filter

# » Type

Choose Filter mode; High Pass, Band Pass, or Low Pass

» Depth

Modifies the amount of ADSR envelope to be applied to the Filter

» Velocity Sensitivity

Adjust the Velocity > Filter sensistivity

#### 4 Pitch

» Depth

Sets the Portamento depth in Poly Mode

» Time

Sets the Glide time (in both Mono + Poly)

# 5 Stereo

» Mode

Off / Alternate Pan / Unison

» Color

Shifts color based on adjacent samples

» Spread

Change the stereo width

» Detune

UNI Mode Only: detunes layers

#### 5 Sub Oscillator

» Type/Amount

Choose Clean or Dirty signal and the amount to be applied

#### 7 Drive

» Power/Amount

### 8 Effects

» Power/Amount

Choose from Phaser, Delay, Reverb and Ensemble (additional controls available in the Effects page of UVIWS and MF)

#### 9 Mono / Arp Toggle

» Mono

Toggle between Mono and Poly voicing

» Arp

Toggle the Arpeggiator On/Off

#### 10 Modwheel

Power/Amount

Easily route your controllers Modwheel to control common parameters

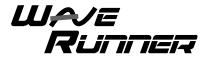

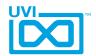

# WaveRunner 360 - Mod Page

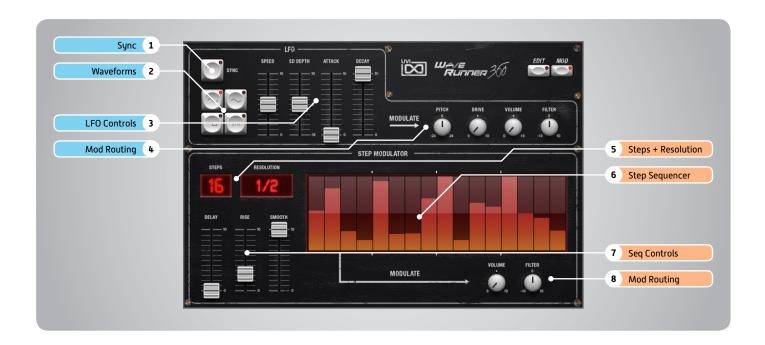

#### **LFO**

# 1 Sync

Enable/Disable LFO sync to Host Tempo

#### 2 Waveforms

Choose LFO waveform; Sine, Triangle, Square or Sample & Hold

#### 3 LFO Controls

» Speed

Change the LFO Speed

» EG Depth

Adjusts the amount of Attack and Decay to be applied to the LFO

» Attack

Attack time for the Speed envelope

» Decay

Decay time for the Speed envelope

#### 4 Mod Routing

Control the amounts of LFO modulation to be applied to various parameters including; Pitch, Drive, Volume and Filter

# Step Modulator

# 5 Steps + Resolution

» Steps

Change the amount of steps for the sequencer to play

» Resolution

Change the sequencers step length

#### 6 Step Sequencer

Interactive editor for programming sequenced modulations; bar height equals mod amount

#### 7 Sequencer Controls

» Delay

Delay time to activate first step

» Rise

Time to activate step with a smooth transition

» Smooth

Interpolates values between adjacent steps to smooth parameter modulation for a custom LFO effect

#### 8 Mod Routing

Control the amounts of modulation to be applied to various parameters including; Volume and Filter

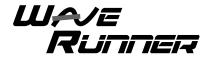

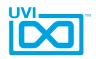

# WaveRunner 360 - Preset List

# **Presets**

Bass:
Bubble Bass
Funky Tuba
PPgiator B
Smart Bass
Stereoide
Subphonix
Wheel D Step

Bells and More: Beauty for Baby Cosmic Bells

Gong to Bell
Guitar Bells
High Bells
Hybrid Mallet
Isabell
Kenneth Bells
Rabbit Bells
Scan Dreams
So Pretty
Vibrant Bells
Wide Bells

FX and More: Cave Rising

Detuned Pad
LFO Maniac
Mono Casper
Pitchaphonix
Pro Analog Bubbles
Son of a Witch
WR360 Suspension

Keys:
Analog Piano
Beauty Road
Creamy Keys
Digital P
Ensemble Tines
Fat Full Organ
Final Keys

Grand 360 Piano Guitar Keys Hybrid Keyboard Jazz Attack Keynalog

On the Road again

Philinostalgia Reed Electric Short Electric Piano Stratoslog Wavish Keys

Leads:
Analog Miles
Chroma Zone
DynamiNation
Frantic Lead
PicoSolo
Scissor Lead
Scream Organic
Solophonix
Space Clarinet

Syncmulation

WaveRunner Lead 360

Pads:

Almost Choirs
ElectrOrganic
Equinox
Flute Synsations
Jack Phaso
Phasync Sphere
Polymorphing
RS306 Parawavonic
Sean Michael Jar
Slow Gate

Slow Gate Slow Vintage Brass Solinaxx Strings Machine Vibrations Vocaloid Wave Browser

Wavescanner
Wheel Interferences

Poly and Brass:
Analog Warm Brass
Fun Table
Hybrid Machine
Kenneth Club Stab
Layer Brass
Linear Brass
Little Brassy
Poly Clav
Poly Ken
Smart Poly
Thrilling
Wha Wheel Me

Raw Factory:

00-Dual Running Waves

01-Road Bellish 02-Pure Bell 03-Indie Scanning 04-Basic Waves 05-360 Brass 06-Digital Orchestra 07-Composite Brass 08-Electric Piano 09-Acoustic Piano Like 10-Vintage Stack 11-Harpsichord 12-Analog Stab 13-Synth Organ 14-Uncle Ytonk 15-Pure Perfect G 16-Table Wurli

17-Simple Bells
18-The Big One
19-Horror Train
20-Gospel Brunch
21-Vox Populi
22-Sweepery
23-Strings in a Box

24-Magic Choir25-Pretty Thin26-Soft Organ

27-Full Organ 28-Medium Organ 29-Marimba Like

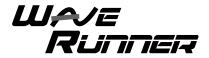

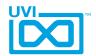

# WaveRunner Terminal D

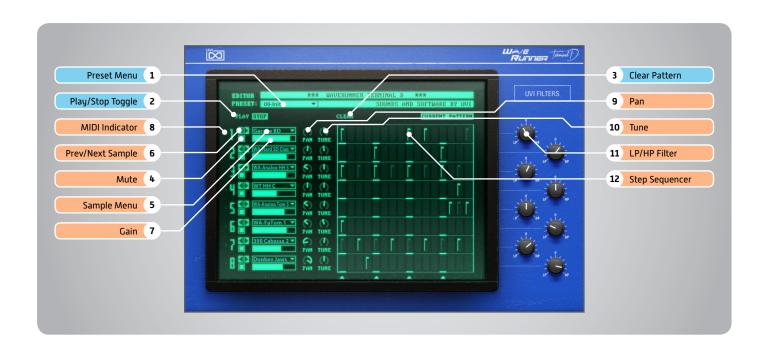

# **Global Controls**

### **Modulation Controls:**

Pitch Bend » 2 Octave Range ModWheel » BitCrusher

#### Parts:

#### **Track Allocation**

1 + 2 - Bass / Snare / Clap / Rim

3 + 4 - HiHats / Cumbals

5 + 6 - Toms

7 + 8 - Percussion

#### **Track Mapping**

1: C1 2: D1 3: F#1 4: A#1 5: F1 6: G1 7: C#1 8: D#1

#### 1 Preset Menu

Select from custom Kit + Pattern presets

# 2 Play / Stop Toggle

Controls the pattern sequencer

#### 3 Clear Pattern

Clears the pattern sequencer

# **Track Controls**

#### 5 Mute

On/Off button to mute the track

#### 5 Sample Menu

Change the tracks sample; choose from a large number of included sounds

# 6 Prev/Next Sample

Loads the previous or next sample from the sound library

#### 7 D Gain

Set the tracks Gain

# 8 MIDI Indicator

Activates when there is MIDI activity on the tracks corresponding note

#### 9 Pan

Set the tracks Pan

#### 10 Tune

Set the tracks Pitch

#### 11 LP/HP Filter

A combination LP/HP filter; full LP on the left, full HP on the right, center is neutral (no effect)

#### 12 Step Sequencer

16-step sequencer; click to change between values of full velocity, half velocity, and no velocity (blank)

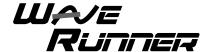

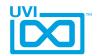

# WaveRunner Terminal D - Preset List

# Presets (Kits+Patterns)

01-German FiestaPaste08-Timberland12-Video Game16-Makossa20-House Beat02-Hamster Dam05-So Eighties09-Extatic13-Numbering17-Attitude21-Laundromatic

Term HH 0

WA-8Bit HH

WA-808 HH

WA-909 HH 1

WA-909 HH 2

WA-909 HH 3

WA-Ac HH 1

WA-Ac HH 2

WA-Ac HH 3

WA-Ac HH 4

WA-Analog HH 1

WA-Analog HH 2

WA-Analog HH 3

WA-Analog HH 0 1

WA-Analog HH O 2

WA-BBox HH 1

WA-BBox HH 2

WA-RROY HH 3

WA-Brain HH 1

WA-Brain HH 2

WA-Brain HH 3

WA-CR78 HH 1

WA-CR78 HH 2

WA-Fat HH 1

WA-Fat HH 2

WA-Fat HH 3

WA-FX HH

WA-Future HH 1

WA-Future HH 2

WA-Hard HH 1

WA-Hard HH 2

WA-Hard HH 3

WA-House HH 1

WA-House HH 2

WA-Rack HH C

WA-Rack HH O

WA-Urban HH C 1

WA-Urban HH C 2

WA-Urban HH O

WT HH C

WT HH 0

Toms:

390 Tom 1

390 Tom 2

ETom 1

ETom 2

ETom 3

**ETommy** 

03-Tribalistic 06-Industrial 10-Steady Beat 14-Busy Busy 18-Wazza 04-Copy and 07-One Again 11-New School 15-Drum So Kit 19-Ricota Floor

# Sounds

BD: 390 BD 1 390 Gated BD 390 Soft BD Cameo BD Cheap BD Garage BD Gated One Gated Two Harsh BD HDU BD Industrial Noisy Real Obese BD Phil Gate Power BD Smash BD Smash Low Steadu BD Thin Gated Usai BD 1 Usai BD 2 WA-8Bit BD WA-8Bit Hard BD WA-808 BD WA-808 Long BD WA-909 BD 3 WA-909 BD1 WA-909 BD2 WA-Acous BD WA-Analog 1 WA-Analog 2 WA-BeatBox WA-BrainStorm 1 WA-BrainStorm 2 WA-BrainStorm 3

SD/Clap/Rim:

WA-Cheesy Long

WA-Def BD

WA-Fat BD

WA-Hot BD

WA-House High

WA-Steady One

WA-Urban BD

WA-Zap 1

WA-Zap 2

WA-Short BD

BD SD
Clap1
Clap2
Electro SD
Flat SD
Funky SD
Gated Elec
Granular SD

HP SD In Your Face Industrial James SD Large SD Long Brushed Long SD Obese SD 1 Obese SD 2 Obese SD 3 Phil is Back Picollo SD Power SD 1 Power SD 2 Rim Shot SD Bender SD Rim Simmons SD Tom Smash Thin Acoustic Tube SD Very Thin WA Acoustic 1 WA Acoustic 2 WA Acoustic 3 WA Acoustic 4 WA-8Bit Low SD WA-8Bit Rim WA-808 Clap 1 WA-808 Clap 2 WA-808 SD 1 WA-808 SD 2 WA-909 Clap 1 . WA-909 Clap 2 WA-909 Rim WA-909 SD 1 WA-909 SD 2 WA-909 SD 3 WA-Analog Rim WA-Analog SD 1 WA-Analog SD 2 WA-BB Clap 1 WA-BB Clap 2 WA-BeatBox Low WA-BrainClap 1 WA-BrainClap 2 WA-BrainClap 3 WA-Came SD WA-Clap Analog WA-Clap Clean WA-Clap FX WA-Clap Sharp Long WA-CR78

WA-D SD

WA-ElectroFX 1

WA-ElectroFX 2

WA-Fatty
WA-FX SD
WA-Hard Clap
WA-Hard SD Clap
WA-Hard SD
WA-HipHop Clap
WA-HipHop SD
WA-HipHop SD
WA-Long Analog
WA-Phat SD
WA-SD Low Res
WA-Short Acoustic
WA-Simmons SD
WA-Ultra Short SD

Cymbals: Crash 1 Crash 2 Gong 1 Gona 2 Gong 3 Gong 4 Gona 5 Ride 1 Ride 2 Ride 3 Ride 4 Spercs Thunder 1 Thunder 2 WA-8Bit Ride WA-808 Ride 1 WA-808 Ride 2 WA-808 Ride 3 WA-909 Crash FX WA-909 Crash WA-Ac China WA-Ac Crash WA-Cheesy 1

WA-Cheesy 2

WA-Cheesy 3

WA-CR78 Crash WA-Fat Crash WA-Fat Splash WA-Future Crash WA-Future Ride WA-FX Crash WA-Hard China WA-Hard Crash WA-Long Crash

WA-Hard Crash Noise Tom
WA-Long Crash Rock Tom
Simmons 1
Simmons 2
Timpani 1
Sign HH 1
Timpani 2
Term HH C
Timpani 3

Timpani 4 Tom 1 Tom 2 Tom SD Tom Siren Tom Whistle WA-808 Tom 1 WA-808 Tom 2 WA-909 Tom WA-Ac Tom 1 WA-Ac Tom 2 WA-Acous Tom 1 WA-Acous Tom 2 WA-Analog Tom 1 WA-Analog Tom 2 WA-Analog Tom 3 WA-Analog Tom 4 WA-Analog Tom 5 WA-Analog Tom 6 WA-ReatBox Tom WA-BrainsTom 1 WA-BrainsTom 2 WA-Cheesy Tom 1 WA-Cheesy Tom 2 WA-Cheesy Tom 3 WA-Cheesy Tom 4 WA-CR78 Tom 1 WA-CR78 Tom 2 WA-Demo Tom 1 WA-Demo Tom 2 WA-Demo Tom 3 WA-FaTom 1 WA-FaTom 2 WA-Hard Tom 1 WA-Hard Tom 2 WA-Hard Tom 3 WA-HipHop Tom 1 WA-HipHop Tom 2

> Percussions: 390 Cabassa 1 390 Cabassa 2 390 Power Off Bamboo1 Bamboo2 Big Wood 1 Big Wood 2 Block 1 Block 2 Bongo 1 Bongo 2 Bongo 3

WA-HipHop Tom 3

WA-House Tom 1

WA-House Tom 2

WA-House Tom 3

Brazil Drums 1 Brazil Drums 2 Cabasa Cajon 1 Cajon 2 Chimes Conga 1 Conga 2 CowBell Donkey Jaws DrumWater 1 DrumWater 2 DrumWater 3 Gona Guiro 1 Guiro 2 Guiro Voice One Again PercDrum 1 PercDrum 2 PercDrum 3 Shaker 1 Shaker 2 Shaker 3 Shaker 4 Shaker 5 Steel 1 Steel 2 Tabla 1 Tabla 2 Tabla 3 Tambourine 1 Tambourine 2 Triangle

WA-8Bit Perc 1

WA-8Bit Perc 2

WA-8Bit Perc 3

WA-8Bit Perc 4

WA-8Bit Perc 5

WA-8Bit Perc 6

WA-Analog Conga

WA-Analog Guiro

WA-Analog Perc

WA-Analog Riding

WA-Analog Stick

WA-Analog Tamb

WA-Beast Who Fly

WA-Cheesy Tamb

WA-CR78 Clav

WA-CR78 Conga

WA-CR78 Tamb

WA-Future Clave

**WA-Future Scratch** 

WA-Elec HH

WA-Analog

Triangle

WA-808 Perc

WA-Future Zap 1
WA-Future Zap 2
WA-FX Long
WA-Perc InHarm
WA-Scratchos
WA-Space Cowbell
WA-Tambelec
WaterD 1
WaterD 2
WaterD 3
WoodBlock 1
WoodBlock 2
WoodDrum 1
WoodDrum 2
WoodDrum 3

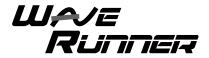

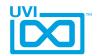

# WaveRunner Terminal U

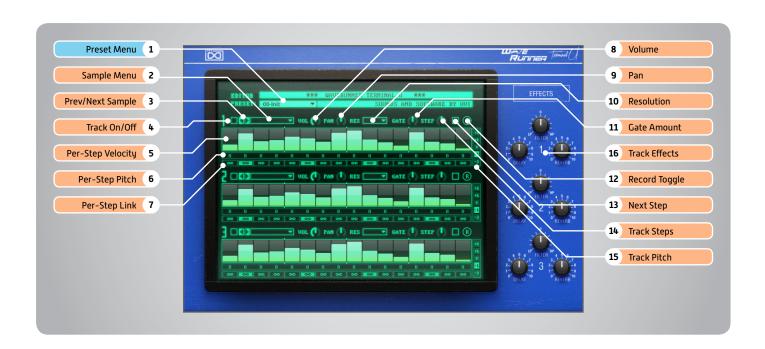

# **Global Controls**

### **Modulation Controls:**

Pitch Bend » 1 Octave Range ModWheel » BitCrusher

#### 1 Preset Menu

Load global patches with preset samples and sequences

# **Track Controls**

#### 2 Sample Menu

Browse and select samples from the included sound library

# 3 Prev / Next Sample

Loads the previous or next sample from the sound library

#### 4 Track On/Off

Toggle button to enable / disable the corresponding track

# 5 Per-Step Velocity

Use the multi-step sequencer to program Velocity changes

#### 6 Per-Step Pitch

Adjust the Pitch of each step in Semitones

# 7 Link

When active, step inherets Velocity from the previous step

# 8 Volume

Adjust the track Volume

#### 9 Pan

Adjust the track Pan

#### 10 Resolution

Change the step length

#### 11 **Gate Amount**

Change the step length (knob value ranges from 0 to the Resolution setting)

# 12 Record Toggle

Record a phrase on your MIDI keyboard

# 13 Next Step

Adds a blank step to the phrase at the current step location

# 14 Track Steps

Sets the number of steps to playback

#### 15 Track Pitch

Change the pitch of the track in Octaves [-2 to +2]

#### 16 Track Effects

Set the desired amount to each of the preset effects, including; LP/HP Combo Filter, Delay, and Reverb (additional controls available on the Effects page of UVIWS or MF)

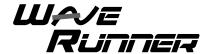

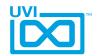

# WaveRunner Terminal U - Preset List

# Presets (Instruments+Patterns)

Boss Fight
Carpet Bomber
Charter
Chordomatic
Clock Tease

Costa Del Sol Dramatic Terminal Frozen Ambiance German Jazz Glass Robin Gnomon Ivana Run Jack Loki's Adage Mainframe Mana Prism Mutation Poly Drummer Puzzling Rister Shadow Universe Sneaker Star Dancing Sunken Palace Touring Track n Play Trapezoid Unholy Power Wave Drummer

#### Sounds

Bass:
BS - 5Bass
BS - Bowed
BS - Chunk
BS - Cracked
BS - EBass 1
BS - EBass 2
BS - EBass 3

BS - EBass 4
BS - FM Bass
BS - Harsh
BS - JarreBass
BS - Long PWM
BS - PhatSync
BS - Planet
BS - Plucked
BS - PolyWave
BS - Powering
BS - PulseBass
BS - Reso Bass
BS - Short Nose

Bells: BL - C

BL - Glass 1
BL - Glass 2
BL - Glass 3
BL - Glocken 1
BL - Glocken 2
BL - Glocken Cello
BL - LaBelle
BL - Sixties Bell
BL - SynthBell
BL - Tubular 1
BL - Tubular 2

**Guitars:** GT - Acoustic 1 GT - Acoustic 2
GT - Acoustic 3
GT - Banjo
GT - Distortion
GT - Electric 1
GT - Electric 2
GT - Electric 3
GT - Electric 4
GT - Palm Muted

Keyboards:

KB - Epiano 1

KB - Epiano 2

KB - Epiano 3

KB - Harpsichord 1

KB - Harpsichord 2

KB - Harpsichord 3

KB - Organ 1

KB - Organ 2

KB - Organ 3

KB - Piano 1

KB - Piano 2

Mallets:

ML - eMarimba

ML - FM ToyPiano

ML - Marimba

ML - ToyPiano 1

ML - ToyPiano 2

ML - Vibe

ML - Xylophone

Misc - Accordion Misc - Harmonica 1 Misc - Harmonica 2 Misc - Harp

Misc - IndianFlute Misc - Koto Orchestral: OR - Brass 1 OR - Brass 2 OR - Chimes OR - Clarinet OR - Flute OR - FrenchHorn OR - Hit 1 OR - Oboe Low OR - OrcHit 1 OR - OrcHit 2 OR - OrcHit 3 OR - OrcHit 4 OR - OrcHit 5 OR - OrcHit 6 OR - OrcHit 7

OR - Trumpet

Synth:
ST - Atmosphere
ST - BrassSynth
ST - Brassy
ST - Breathy
ST - Bubbling
ST - Calm
ST - Cruise

ST - Doop

ST - Epic

ST - FM Orchestra

OR - OrcHit 8

OR - Strings 1

OR - Strings 2

OR - Strings 3

OR - Saxophone

ST - Kromy ST - Magneto ST - Mode2Mode ST - OldLead ST - Ping ST - Plucky ST - PolySweep ST - PolyWave ST - Pulse Bass ST - PWM Sync ST - Resonnance ST - Rich ST - Short ST - ShortNasal ST - sNawBalls ST - Strings Abstract ST - Sweet Noise ST - SyBell ST - SynthRing

ST - Turn

ST - WaveSweep

Voices:

VX - Ahhh

VX - Choir

VX - Digital Ah

VX - Digital Oh

VX - Evolutive

VX - Looo

VX - Me High

VX - Me Low

VX - Pee

VX - Sooo

VX - Synth Voice

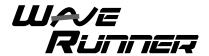

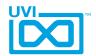

# WaveRunner 2.0/2.3

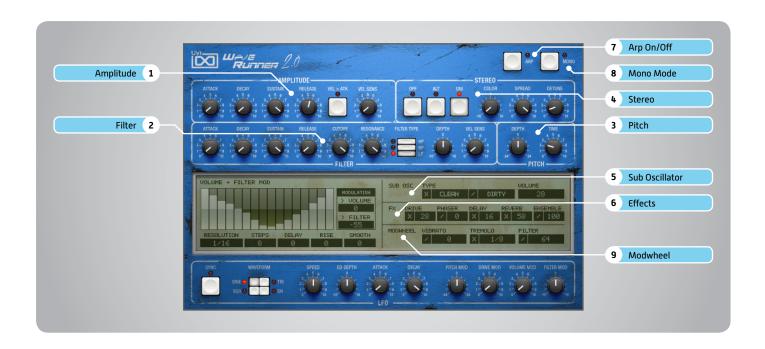

# 1 > Amplitude

# » ADSR

Attack / Decay / Sustain / Release envelope for the Amplitude section

#### » Velocity > Attack

Modulates attack amount based on incoming note velocity. Low velocities result in long attacks; high velocities result in short attacks.

#### » Velocity Sensitivity

Adjust the Velocity > Amp sensitivity

# 2 Filter

# » ADSR

Attack / Decay / Sustain / Release envelope for the Filter section

#### » Cutoff

Filter cutoff frequency

#### » Resonance

Adjust the resonance (Q) of the Filter

# » Type

Choose Filter mode; High Pass, Band Pass, or Low Pass

# » Depth

Modifies the amount of ADSR envelope to be applied to the Filter

#### » Velocity Sensitivity

Adjust the Velocity > Filter sensistivity

#### 3 Pitch

#### » Depth

Sets the Portamento depth in Poly Mode

#### » Time

Sets the Glide time (in both Mono + Poly)

#### 4 Stereo

#### » Mode

Off / Alternate Pan / Unison

#### » Color

Shifts color based on adjacent samples

#### » Spread

Change the stereo width

#### » Detune

UNI Mode Only: detunes layers

#### 5 Sub Oscillator

#### » Type/Amount

Choose Clean or Dirty signal and the amount to be applied

# 6 Effects

#### » Power/Amount

Choose from Drive, Phaser, Delay, Reverb and Ensemble (additional controls available in the Effects page of UVIWS and MF)

#### 7 Arp On/Off

Toggle the Arpeggiator On/Off

#### 8 Mono Mode

Toggle between Poly/Mono voicing

#### 9 Modwheel

#### » Power/Amount

Easily route your controllers Modwheel to control common parameters

CONTINUED ON NEXT PAGE »»

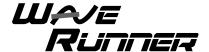

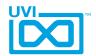

# WaveRunner 2.0/2.3 (continued)

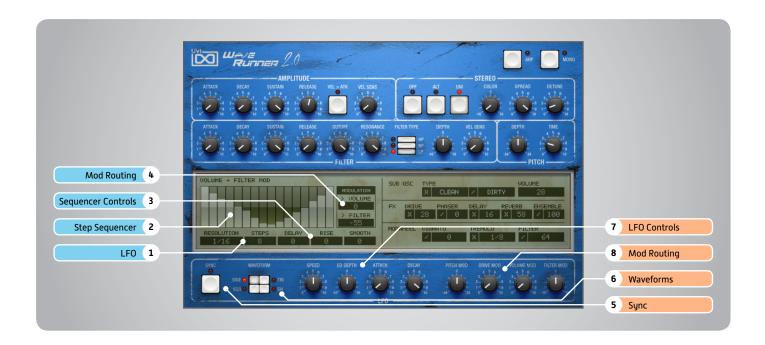

# **Step Modulator**

# 1 Steps + Resolution

#### » Steps

Change the amount of steps for the sequencer to play

### » Resolution

Change the sequencers step length

#### 2 Sequencer

Interactive editor for programming sequenced modulations; bar height equals mod amount

#### 3 Sequencer Controls

#### » Delay

Delay time to activate first step

#### » Rise

Time to activate step with a smooth transition

#### » Smooth

Interpolates values between adjacent steps to smooth parameter modulation for a custom LFO effect

#### 4 Mod Routing

Control the amounts of modulation to be applied to various parameters including;
Volume and Filter

# **LFO**

### 5 Sync

Enable/Disable LFO sync to Host Tempo

#### 6 Waveforms

Choose LFO waveform; Sine, Triangle, Square or Sample & Hold

#### 7 LFO Controls

#### » Speed

Change the LFO Speed

#### » EG Depth

Adjusts the amount of Attack and Decay to be applied to the LFO

#### » Attack

Attack time for the Speed envelope

#### » Decay

Decay time for the Speed envelope

#### 8 Mod Routing

Control the amounts of LFO modulation to be applied to various parameters including; Pitch, Drive, Volume and Filter

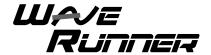

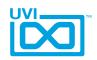

# WaveRunner 2.0 - Preset List

# **Presets**

Arp - Chord - Step:
Basic Harpeggio
Eighties Autochord
Mallet Planet
Mr Big Stack
OminouStep

Space Water
Tangerine 2020
Underwater
Wheel Step Pad

Bass:

Bass Line Arp
Brassy Bass
Granular Wheel
Hammond Bass
One Finger Wave
Snoop School
Talking Bass
Terminal Bass
Wheel me Up

**Bell - Mallet:** Analog Ones

Bell Mundo

Blue Dream Bells
Calm Olive
Clearillon
Ensemble Bells
First Digital Mallet
Flutotron
Inspiring Bells
More Bell the Life
Music Digital Box
Nasal Bells
Organic Bell
Planet Two Zero

Steel Synth Drums Sweet Bells Tubularesk VibraXylaphonic Xymbalafon

Abstract Solo Pad
Analog Harp
Crush Rising
Jet Lagging
Laupering
Miss Large Stack
More Gomonos
Short Stab
Space Poly
Space Power Harp
Stab Chord
Sweep Stack

Typical G Wave Running Wavetable Mod

Keyboards:
Acoustic Cheesy
Beautyboard
Clawave
Deep Keys
Electric Softy
Electronic Piano
Ham Big
Key Bells
Keys Portamento
Little Toy Piano

Little Toy Piano
Loud Low Organ
My Dyno Wave
Organ Ensemble
Organ Whaeel
PerKeys Sweet
PhiliPGordia

Piano Electro

**Powering Clavinet** 

PPorGan Reso Keys Phasing Round Keys Space Chapel Spinocchio

Stack Piano
Synth Piano Forte
Ultra Click Organ
Warm Cheap Piano
Wavepshichord
Wheelham
Zap Organ

Leads:
Air M I
CorsoLO
Digital Solo Voice
German Gomono
Harmonic Alien
Lead Yanky
More than Analog
Nabilead
Play My Bend
So Funky
Soft Brass Lead

Pads:
Abstraction
Crystal Pad
Digital Choir
Expressive
Harpsypad
Linear Pad

String Solo

Vibrations

Tablead

Lituania Pad Mellow Synth Voices Poly Pad Spacial Bed Steady Pad Tyra Dark Vibrant Ohmage Voice Machine

Polysynth - Brass:
Brass Attack
Brassonic Wave
Conf Horns
Cordo Brass
Ensembrass
Fat Digital Brass
Mellow Funky
Natural Vib
OB Brass
Original Feeling

Natural Vib
OB Brass
Original Feeling
Pluck Filter
Poly P Synth G
Poly Phonk
Record Classic
Short Env One
Simple Brassy
Softy Brassy
Supa Poly
Tangerine Horns
Trumpets
Very Soft Brass

Strings - Choir:
Blue Soloist
Chorale Robot
Digital Jarre
Heavy Mod Strings
Key Choirs
Poly Machine
Portadroid
Soft Mod Strings
Soline Art
Space Voices
Synth Slow Quartet
Typical Wave Choir
VP Like Strings

**PPVibes** 

Pretty Bell

Road Like

Steady Bells

Pure Wave Bell

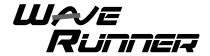

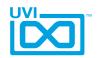

# WaveRunner 2.3 - Preset List

# **Presets**

Arp:

Bass Back in Days Dream Glass Arpeggio Giorgio Moscito Piano Arpeggio Stachords Tangy Arpy Wheel Arpy

Bass:

Big Fifth
Classic 80 Bass
Digital Wheel Filter
Fat Wavetable Bass
Papy G Attidue
Thanks Kenneth
YOU Bass
Zapp Table

Bells and more:

Arti Bells
Beautyful Yes
Churchy
Digital Mallet
Dirty Vox Bell
Discrete Bell
Dyno Bebell
German Fantasia
Glassonix
Mallet Saw

Poly Bells
Pure Bell
Sam Sonic
Smooth Bells
Soft Sensation
Space Christmas
Superbe
Trembells
Wavetable Bell 1
Wavetable Bell 2

Brassy:

Analogic Brass
Brass Table Sweep
Brassteel Drums
Digital Brass
Hybrid Brass
Low Brass
Phat Sax
Plastic Brass
SaxoWaves
Warm Slow Brass

**Digital Keys:** 

A Beautiful One
ExKeylibur
Keys Sta Twa
Mellow Coton
Nasal Keys
Nivea Keys
Power Keys
Pure PG Keys
Round Midnight
Soft Tender
The Last Key
Wavetable Road

Keyboards:
Digital Clav
Dyno GG
Full Organ
Glasscordeon
Grand Digital
HarpsynthChord
Hybrid Organiroad
Jazz Little One
Piano Piano G
Space Harmonium
Sweet RhodOrgan
Synth Caroussel
Tender Waves

Trash Electric Piano

Tutti P Organ

Wursynthzer

Leads:

Digi Funky
Dirty Brass Lead
Fluty Wavy
Fusion Lead
Kosolovo
Little Trumpet
One Dollar Sax
Sad Hollow
Solo on Fire
Solo String Detuned

Pads:

Whistle Synth

Aquarium Flute Attack Pad **Baurealis** Dark Glassed **Digital Strings Evoluwaves** French Choirs Frozen Pad Glassamento La Chapelle Long Island Mayhem of Pad Mojave Ambiance **Ominous Digital** One Pad Again Philadelphia Poly Pad Step Side Dark Pad Slow Rising Step Dark Voices Table Sweep Thanks again K

Typipad

UVIrtuoso

Warm Bed

YOU Pad

Wave Rising

Zebra Sweep

Zenith Ensemble

Polysynth:

**Destructured Choir Funky Short** GuitHarmonix Malletmania Origine Brass Outcasting Poly Digit Polu Wave Soft Guimickal Soft Phase True Five Vintage Poly Vox Digital 1 Vox Digital 2 Vox Digital 3 **Wave Short Stab** Wavetable Stack

**Raw Selection:** Danish Choir Falling Waves **G** Full Tines **Glass Brass** Kalimbrass Kenneth Fantasy Little Gospel Melancolie Metal Road My Raw Bell PadPG PoluPG Say Wave Low Talking Waves 1 **YOU Tube** 

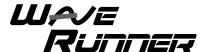

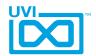

# WaveRunner Orange

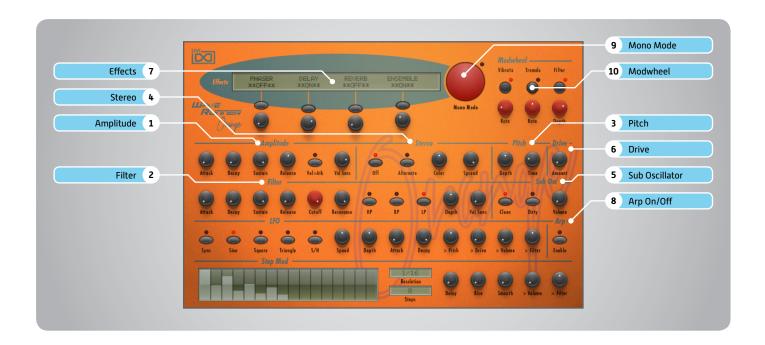

# 1 > Amplitude

# » ADSR

Attack / Decay / Sustain / Release envelope for the Amplitude section

#### » Velocity > Attack

Modulates attack amount based on incoming note velocity. Low velocities result in long attacks; high velocities result in short attacks.

#### » Velocity Sensitivity

Adjust the Velocity > Amp sensitivity

#### 2 Filter

#### » ADSR

Attack / Decay / Sustain / Release envelope for the Filter section

#### » Cutoff

Filter cutoff frequency

#### » Resonance

Adjust the resonance (Q) of the Filter

#### » Type

Choose Filter mode; High Pass, Band Pass, or Low Pass

# » Depth

Modifies the amount of ADSR envelope to be applied to the Filter

#### » Velocity Sensitivity

Adjust the Velocity > Filter sensistivity

#### 3 Pitch

#### » Depth

Sets the Portamento depth in Poly Mode

#### » Time

Sets the Glide time (in both Mono + Poly)

#### 4 Stereo

#### » Mode

Off / Alternate Pan

#### » Colo

Shifts color based on adjacent samples

#### » Spread

Change the stereo width

# 5 Sub Oscillator

#### » Type/Amount

Choose Clean or Dirty signal and amount

#### 6 Drive

Adjust the amount of Drive applied

#### 7 Effects

#### » Power/Amount

Choose from Phaser, Delay, Reverb and Ensemble (additional controls available in the Effects page of UVIWS and MF)

#### 8 Arp On/Off

Toggle the Arpeggiator On/Off

#### 9 Mono Mode

Toggle between Poly/Mono voicing

#### 10 Modwheel

#### » Power/Amount

Easily route your controllers Modwheel to control common parameters

CONTINUED ON NEXT PAGE »»

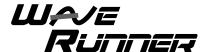

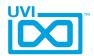

# WaveRunner Orange (continued)

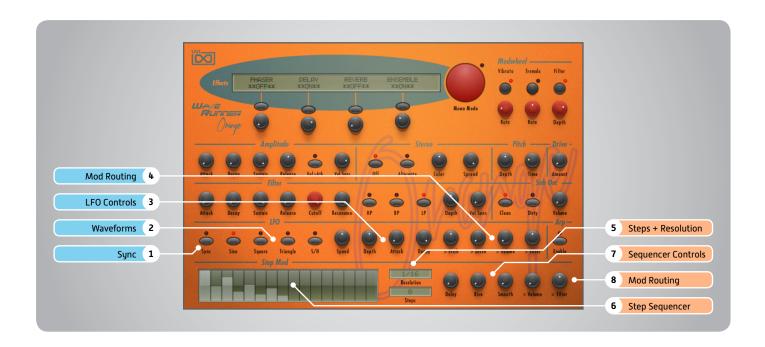

# **LFO**

# 1 Sync

Enable/Disable LFO sync to Host Tempo

#### 2 Waveforms

Choose LFO waveform; Sine, Triangle, Square or Sample & Hold

#### 3 LFO Controls

» Speed

Change the LFO Speed

» EG Depth

Adjusts the amount of Attack and Decay to be applied to the LFO

» Attack

Attack time for the Speed envelope

» Decay

Decay time for the Speed envelope

# 4 Mod Routing

Control the amounts of LFO modulation to be applied to various parameters including; Pitch, Drive, Volume and Filter

# Step Modulator

#### 5 Steps + Resolution

» Steps

Change the amount of steps for the sequencer to play

» Resolution

Change the sequencers step length

#### 6 Step Sequencer

Interactive editor for programming sequenced modulations; bar height equals mod amount

# Sequencer Controls

» Delay

Delay time to activate first step

» Rise

Time to activate step with a smooth transition

» Smooth

Interpolates values between adjacent steps to smooth parameter modulation for a custom LFO effect

# 8 Mod Routing

Control the amounts of modulation to be applied to various parameters including; Volume and Filter

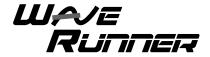

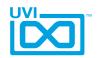

# WaveRunner Orange - Preset List

# **Presets**

Arp - Chords:
Ascension
Dead or Bass
Lucid Dreams
Multi Usage
Rasputin

Step Choirs Wheel me Up

Rolling Aura

Bass: Demeche Pod

Digital Synsations
Eighty Four Bass

Grand Master Bass JM Fonk Large Bottom Levis Bass Mini MG Orange

Numeribass
Orange Bass
Pulsation
SynXtra Bass
Taurusing
The Cliche
Wobble Antic

XT Sub

Bells and More:

Creamy Bells
Digital Stack 1M5p
Digital Stack 2
Heaven
Mirabel
Space Vibes
Transbell
W Bells

FX - Evolving:

Boomerang Thruster Bugati Falling Cow in Space Formantic
FX Hybrid Bells
Madeline
Pac Mono
Pad Ring Mod
Particules

Prismatic Evolver Shubaka Sleep Late Sync Asset The Birds Wave Trooper

Keys: Analog Harp Analog Piano Beauty Ham Choir

ClavXT
Eighty Four Keys
Full Bar
Kitch Keyboard
Little Harpsichord
Short Piano pCorn
Soft Analog Keys
Tape Keys

Tutti Space Wanna Keys Wavetable Keys

Leads: Eighty Four Lead Lead Bottom Orange Lead Seventies

Seventies Short Lead Stabasolo Sync Lassic Tape Bass Lead

**Pads:** 505 Machine Analog Strings

Choir XT
Classic Sweep
Hypnotic
Interferences
Jean Filter Jarre

Joy Pad

Lost in Choir

Love you Saw
Macro Choir 1
Macro Choir 2
MelloVox
Omni Science
OrangeMINOUS
Pad of the Loom
Phase All Hasido
Power of Pad
Pro Analog
Prophecy
Slow Dark Brass
Step Evo Sweep
Sun Laboratory
Sweep HP

Polysynth: Classic Poly EDM Chord Stab Georges Brass Hollow Pluck Levis Pop Corn

Vox in a Box

XT Sympony

Zanzi Pad

Levis Pop Corn
Orange Poly
Pluckmania
Poly Melody
Poly Sync
Poly Tube
Power Stack
Raw Waves
Slow Phasing
Stab Analog
Sub Aquatic

SynthOrdion Talk Talk Synth The Source Zlatanic

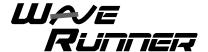

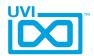

# WaveRunner X - Edit Page

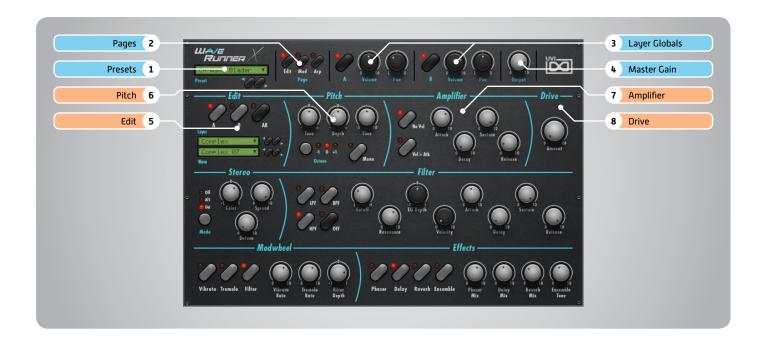

# Main Section

# 1 Presets

Select a global preset from the pulldown menu or browse them with the Prev/Next arrows

# 2 Pages

Change the current page by selecting one of the 3 options; Edit, Mod or Arp

# 3 Layer Globals

» On/Off Toggle

Turn layers A and B on or off

- » Volume
  - Adjust the Volume of each layer
- » Pan

Adjust the Pan of each layer

# 4 Master Gain

Set the Output Gain for the instrument

# **Basic Controls**

# 5 🕨 Edit

#### » A | B | AB

Choose to edit layers A or B seperately or simultaneously

#### » Wave Menu

Choose the wave category in the first row and the wave in the second

#### 6 Pitch

» Tune

Adjust the pitch in Semitones/Cents

- » Depth
- Adjust the Portamento depth
- » Time

Set the Glide time

» Octave

Adjust the pitch in Octaves

» Mono

Toggle between Mono and Poly voicing

# 7 Amplifier

» No Velocity

Sets all incoming notes to max velocity

#### » Velocity > Attack

Modulates attack amount based on incoming note velocity. Low velocities result in long attacks; high velocities result in short attacks.

» ADSR

Attack / Decay / Sustain / Release envelope for the Amplitude section

#### 8 Drive

Change the amount of Drive

CONTINUED ON NEXT PAGE »»

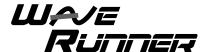

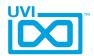

# WaveRunner X - Edit Page (continued)

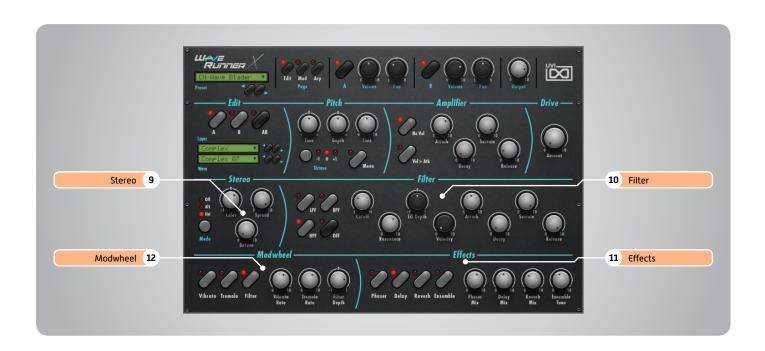

# **Basic Controls (continued)**

# 9 Stereo

» Mode

Off / Alternate Pan / Unison

- » Color Shifts color based on adjacent samples
- » Spread Change the stereo width
- » Detune
  UNI Mode Only: detunes layers

# 10 Filter

» Type

Choose Filter mode; High Pass, Band Pass, or Low Pass

» Cutoff

Filter cutoff frequency

» Resonance

Adjust the resonance (Q) of the Filter

» EG Depth

Modifies the amount of ADSR envelope to be applied to the Filter

» Velocity

Adjust the Velocity > Filter sensistivity

» ADSR

Attack / Decay / Sustain / Release envelope for the Filter section

# 11 **Effects**

Power/Amount

Choose from Phaser, Delay, Reverb and Ensemble (additional controls available in the Effects page of UVIWS and MF)

#### 12 Modwheel

» Power/Amount

Easily route your controllers Modwheel to control common parameters such as Vibrato, Tremolo and Filter Depth

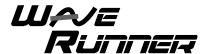

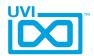

# WaveRunner X - Mod Page

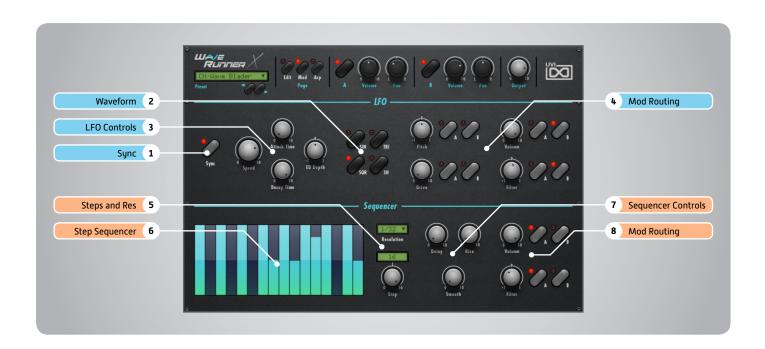

#### **LFO**

# 1 Sync

Enable/Disable LFO sync to Host Tempo

#### 2 Waveforms

Choose LFO waveform; Sine, Triangle, Square or Sample & Hold

#### 3 LFO Controls

» Speed

Change the LFO Speed

» EG Depth

Adjusts the amount of Attack and Decay to be applied to the LFO

» Attack

Attack time for the Speed envelope

» Decay

Decay time for the Speed envelope

# 4 Mod Routing

Control the amounts of LFO modulation to be applied to various parameters including; Pitch, Drive, Volume and Filter

# Step Modulator

#### 5 Steps + Resolution

» Steps

Change the amount of steps for the sequencer to play

» Resolution

Change the sequencers step length

#### 6 Step Sequencer

Interactive editor for programming sequenced modulations; bar height equals mod amount

# Sequencer Controls

» Delay

Delay time to activate first step

» Rise

Time to activate step with a smooth transition

» Smooth

Interpolates values between adjacent steps to smooth parameter modulation for a custom LFO effect

# 8 Mod Routing

Control the amounts of modulation to be applied to various parameters including; Volume and Filter

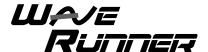

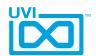

# WaveRunner X - Arp Page

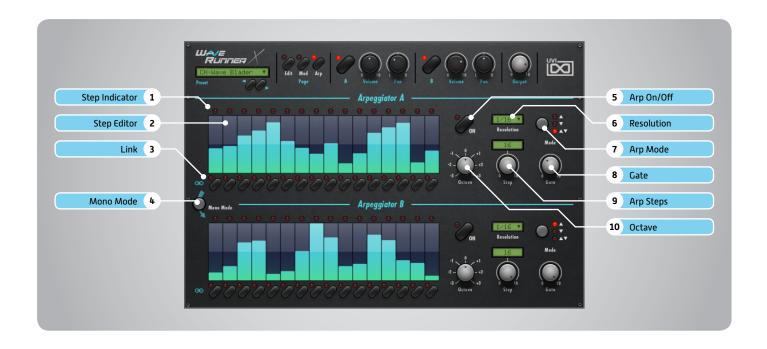

# 1 Step Indicator

LED lights up when step is triggered

# 2 Step Editor

16-step sequencer; affects Velocity

#### 3 Link

When active, step inherets Velocity from the previous step

#### 4 Mono Mode

When active, Arpeggiator A affects both layer A and layer B (whereas when disabled each Arp modifies it's corresponding layer only)

# 5 Arp On/Off

Toggle the Arpeggiator On/Off

# 6 Resolution

Change the step length

# 7 Arp Mode

Select Up, Down, or Up and Down

### 8 Cate

Change the step length (knob value ranges from zero to the tracks Resolution setting)

# 9 Arp Steps

Sets the Arpeggiators step length

# 10 Octave

Set the pitch range of the Arpeggiator in Octaves

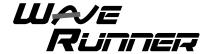

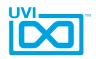

# WaveRunner X - Preset List

# **Presets**

00-Init

Arpeggios:

AR-Calm Down

AR-Duality

AR-Electro Reggae

AR-Little Digital Dream

AR-Move Your Synth

AR-Multipop

AR-Muse Arp Deco

AR-One Note One Wheel

AR-Perfect G

AR-Stellar Wheel

**AR-Wheel Fusion** 

Bell:

BL-Analogic Bell 1

BL-Analogic Bell 2

**BL-Classic Tangerine** 

BL-Digital Bell 1

BL-Digital Bell 2

BL-Ensembells

BL-Fantasy D

BL-Fragile

BL-Generic

BL-Hi Bells

BL-Morph Wheel

**BL-Moving Cycle** 

BL-OSC Bells BL-So Pure

**BL-Trendy Bell** 

**Brass:** 

**BR-BasiBrass** 

**BR-Digital Horns** 

**BR-Funky Simple** 

**BR-Slow Analog** 

BR-Trumpets Rising

Bass:

BS-Daft Step

BS-Gimrillex

BS-Hendrix Wheel

BS-Meet the Lion

BS-New Age Layer

**BS-Origantal** 

BS-Play One Note

BS-Repeat On Wheel

BS-Sub Grain

**BS-Wheel Xperiment** 

BS-X Drone

BS-Xtravangaza Dubstep

Chord:

CH-8bit Stew Fly

CH-Bento Box

CH-Digital World

CH-Imaginaire

CH-Little Monster

CH-Saw Siscion

CH-Step and Wheel

CH-Very Wheel

CH-Wave Blader

CH-Wheelvolution

FX:

**FX-Jarre Tribute** 

FX-Mayhem of B

FX-Zomb Bombs

Keyboard:

**KB-Analog Clav** 

KB-Bell Keys

KB-CougOrgan

KB-Dynogital

KB-FargiGsa

KB-Majestic Organ

KB-Mini Wave Keys

KB-Sati Mood

KB-Synth Piano KB-Synth Road

KB-X Soft Keys

Lead:

LD-Basic One

LD-Dream Poly Solo

LD-Guitar Air HO

LD-Harmolead

LD-Large Margin

LD-Moscito Bass Lead

LD-New Age Polysolo

LD-Scie Musicale

LD-Screamy Police

LD-Seventh Dimension

LD-Slow Solo

LD-Space Pan Flute

LD-Ultra Wet

LD-Very Short One

Pad:

PD-Bi Polaroid

PD-Dark Machine

PD-Geologic

PD-Harmo Pad

PD-Joy Wedding

PD-Mandela Spirit

PD-Mix Solage

PD-Multi Color

PD-No Doubt

PD-Play Long

PD-Port Arp Mentos

PD-Sweep Final

PD-Teddys Glide

PD-Trance Wheel Me

PD-Trouble Double

PD-Ultra Dark

Polysynth:

PL-Agressive

PL-Creative Stab

PL-Morphession

PL-Pizica Early

PL-Poly Game

PL-Softy Plucky PL-That Typical

PL-Xtreme Dorrs

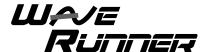

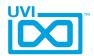

# **UVI Workstation: Tips + Tricks**

# MIDI Learn

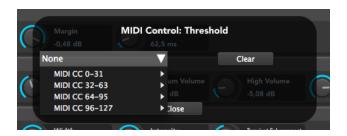

Most UVI Workstation parameters can be automated via. a convenient MIDI Learn. MIDI Learn allows you to bind a physical MIDI controller to specific parameters within UVI Workstation.

- Any FX tab parameter, Macro Knob or Slider in UVI instruments can use the MIDI Learn feature
- ▶ The MIDI controller type and the MIDI Channel assignment will be saved with the multi or with your song in the host sequencer
- Automation is assigned per-part

To use MIDI Learn:

- 1. Right-click the parameter in UVI Workstation that you want to automate
- After the MIDI Learn dialog appears, Trigger the desired MIDI input controller (knob, fader etc.)

To remove a MIDI controller assignment: Right-click the desired parameter and press "Delete"

# Unlimited FX

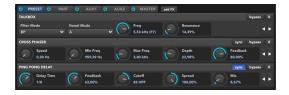

UVI Workstation offers a wide variety of FX, or effect processors, to cover all your audio processing needs. The FX implementation is robust and includes the ability to insert unlimited FX slots in several stages of the signal flow.

- Click the "FX" tab to open the FX page on the Single view
- In Multi view the FX section is always displayed

# Arpeggiator

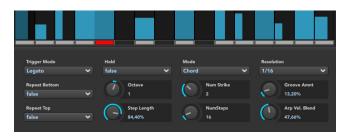

UVI Workstation comes equipped with a robust arpeggiator. To insert an arpeggiator in a part, you need to display the Single view in the UVI Workstation, then click on the note icon. The arpeggiator can be employed as a pattern gate, arpeggiator, or even an advanced rhythmic processor for your live MIDI performance or sequenced MIDI tracks. Arpeggiators can be inserted in an unlimited number of parts.

# Preset Stacking

Thanks to the simplicity of the UVI Workstation you can stack as many preset as you want by simply assign multiple part on the same MIDI channel.

# Split, Velocity & Key Switch

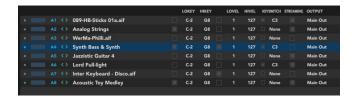

The Keyswitch settings allow you to load multiple presets into two or more parts and dynamically play and mute them from your MIDI controller using key switching, note range, velocity range or any combination of the three parameters. This powerful feature gives you a great deal of real-time control.

# Scroll Wheel

All knobs can be adjusted with the scroll wheel on your mouse. When you double-click on any knob or slider, you can manually enter or type in the desired value.

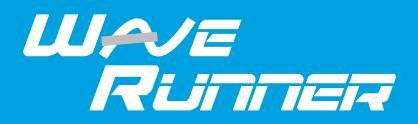

# **Credits and Thanks**

# **Produced by UVI**

# **Recording / Editing / Sound Design**

Damien Vallet Kevin Guilhaumou Alain J Etchart Nathaniel Reeves Kenneth @ Maskinrum Studio

# Software + Scripting

Olivier Tristan Remy Muller

# **GUI**

**Nathaniel Reeves** 

# **Special Thanks**

Michael Garçon Richard @ RL Music Manu @ Master Waves Kenneth @ Maskinrum Studio

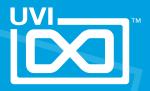